# **Read this first À lire au préalable Leer primero はじめにお読みください**

This document provides detailed information on the setup procedure using the AUTO SETUP function of RM-CR. If the device configuration differs from that shown in this manual, refer to the manual provided with the device.

In order to use the complete and customizable ADECIA communications solutions, it is necessary to update the firmware of the devices. Please download the latest firmware from the website below and update accordingly.

Ce document fournit des informations détaillées sur l'exécution de la configuration avec la fonction AUTO SETUP du RM-CR. Si la configuration du dispositif diffère de celle décrite dans ce manuel, voyez le manuel fourni avec le dispositif.

Pour garantir des solutions de communication ADECIA à la fois intégrales et personnalisables, il faut exécuter la mise à jour du micrologiciel des dispositifs. Veuillez télécharger la dernière version du micrologiciel sur le site internet suivant et effectuez la mise à jour requise.

> In advance, set the DIP switches on the VXL1-16P as shown below. / Réglez à l'avance les commutateurs DIP sur le VXL1-16P comme illustré ci-dessous. / Ajuste de antemano los conmutadores DIP en el VXL1-16P como se muestra a continuación. / VXL1-16P のディップスイッチはあらかじめ下の図のとおりに切り替えてください。

En este documento se proporciona información detallada sobre el procedimiento de configuración con la función AUTO SETUP de RM-CR. Si la configuración del dispositivo difiere de lo que se muestra en este manual, consulte el manual suministrado con el dispositivo.

Para utilizar las soluciones de comunicaciones ADECIA completas y personalizables, es necesario actualizar el firmware de los dispositivos. Descargue el firmware más reciente del sitio web que se indica a continuación y actualícelo según sea necesario.

本書は、RM-CR の AUTO SETUP 機能を利用したセットアップ手順について説明します。機器の構成が本書と異なる場合は、各機 器のマニュアルを参照してください。

遠隔会議用ワンストップサウンドソリューション「ADECIA」をご使用いただくためには、機器のファームウェアをアップデートしていただく必要があります。下記のウェブサイトから最新のファームウェアをダウンロードし、アップデートを実施してください。

### **https://download.yamaha.com/**

*1.* **Connect the devices. / Connectez les dispositifs. / Conecte los dispositivos. /** 機器同士を接続する。

In advance, use the SITE SURVEY function in RM-WAP Device Manager to check the signal environment. For details, refer to the Reference Manual for the RM Series Wireless Microphone System. /

Vérifiez au préalable l'environnement du signal avec la fonction SITE SURVEY du RM-WAP Device Manager. Pour plus d'informations, voyez le Manuel de référence du système de micro sans fil de la série RM. / En primer lugar, utilice la función SITE SURVEY en el administrador de dispositivos de RM-WAP para comprobar el entorno de la señal. Para conocer más detalles, consulte el manual de referencia del sistema de micrófono inalámbrico de la serie RM. / RM-WAP Device Manager の Site Survey 機能を利用して、周辺の電波環境を事前に確認してください。

詳細は RM シリーズワイヤレスマイクロフォンシステム リファレンスマニュアルを参照してください。

## **ADECIA WIRELSS SOLUTION**

#### **Quick Start Guide / Guide de démarrage rapide / Guía de inicio rápida /** クイックスタートガイド

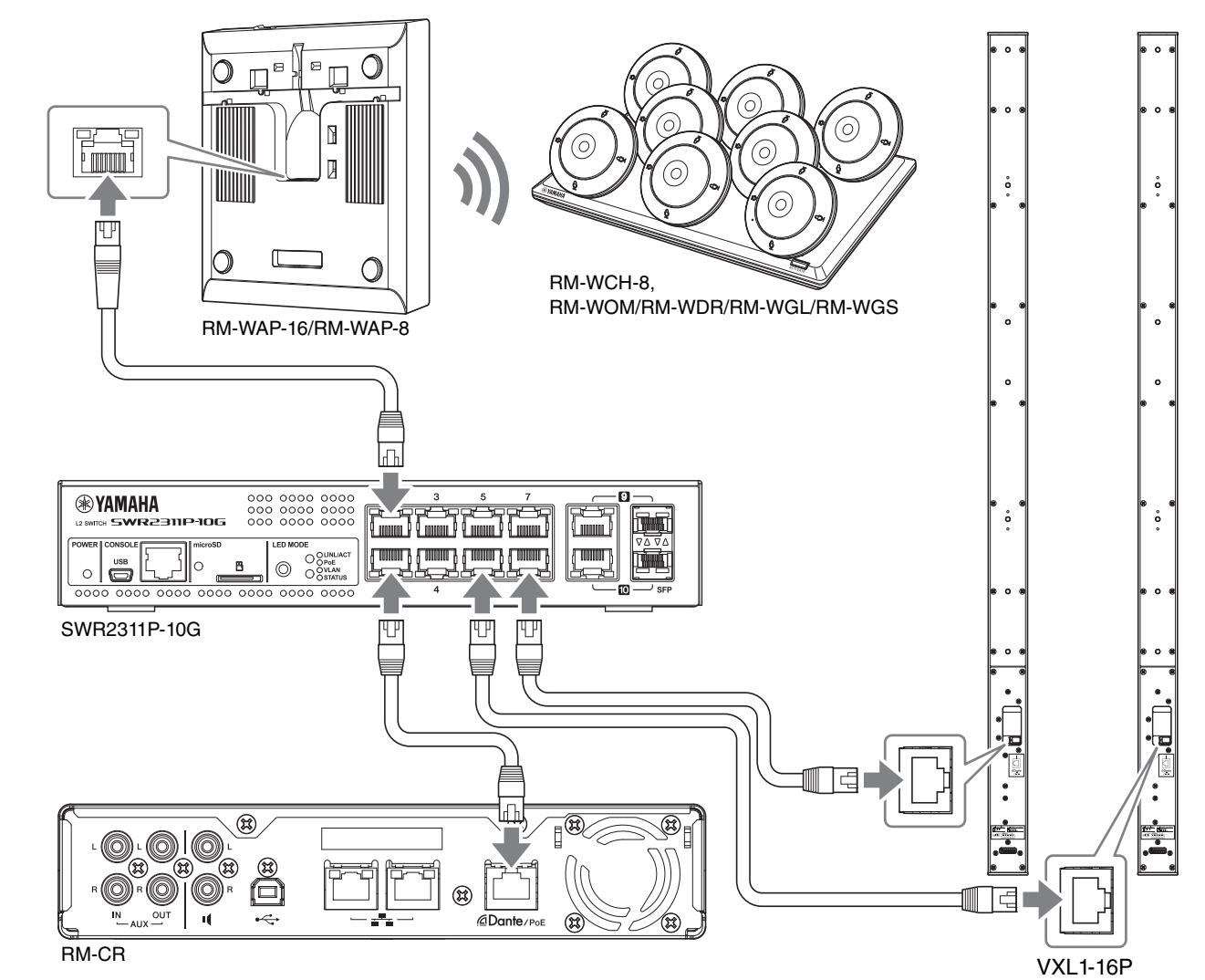

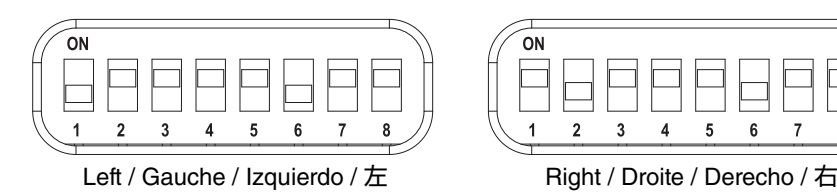

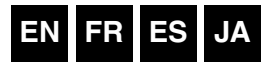

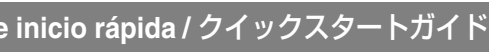

- 
- 

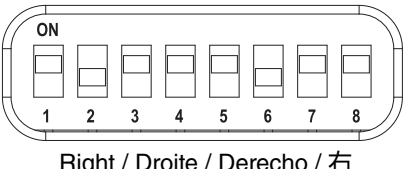

- 
- 
- 
- 
- 
- 

*2.* **Connect the computer. / Connectez l'ordinateur. / Conecte el ordenador. /** コンピューターを接続する。

*3.* **Type the following IP address into the address bar of your browser. /** 

**Saisissez l'adresse IP suivante dans la barre d'adresse de votre navigateur. / Escriba la siguiente dirección IP en la barra de direcciones del navegador. /** 

ブラウザのアドレスバーに下記の IP アドレスを入力す る。

*4.* **Specify/type the password to log on to the Web GUI. / Saisissez le mot de passe pour vous connecter à l'interface web. / Especifique o escriba la contraseña para iniciar** 

**sesión en interfaz de usuario web. /** パスワードを設定 / 入力し、Web GUI にログインする。

*5.* **Search for devices. / Recherchez les dispositifs. / Busque dispositivos. /** 機器を検出する。

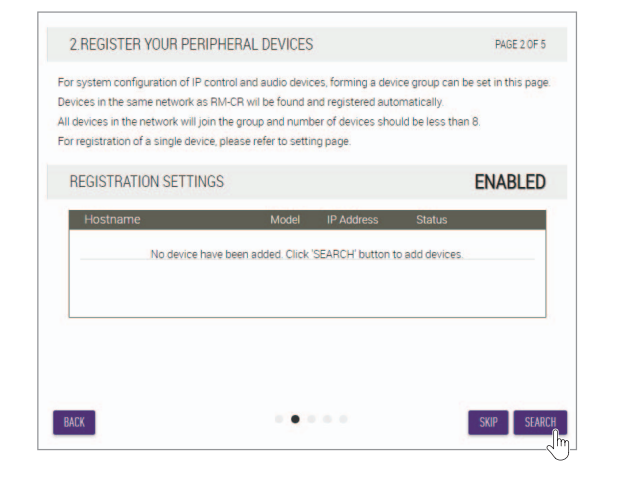

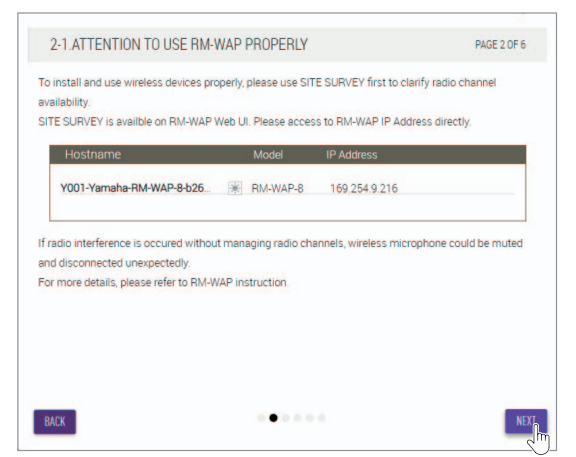

If no device information appears in the list, recheck the LAN cable connections. /

Si aucune information de dispositif n'apparaît dans la liste, vérifiez à nouveau les connexions des câbles réseau. / Si no aparece información sobre dispositivos en la lista, vuelva a comprobar las conexiones del cable LAN. / 機器の情報がリストに表示されない場合は LAN ケーブルの

接続状態を再確認してください。

*6.* **Pair the RM-WAP and RM-WCH (charger). / Appariez le RM-WAP et le RM-WCH (chargeur). / Empareje RM-WAP con RM-WCH (cargador). / RM-WAP** と **RM-WCH**(チャージャー)をペアリングする。

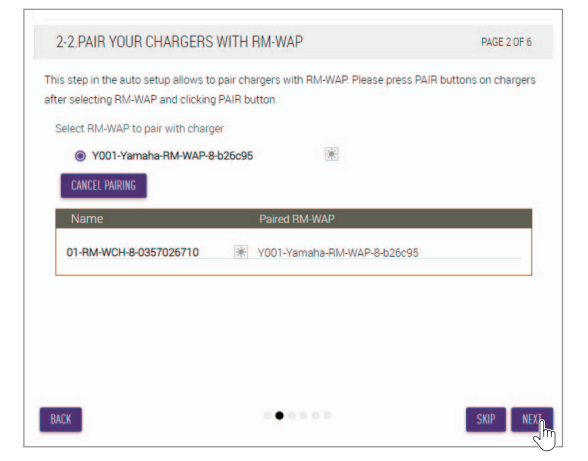

If  $\mathbb{R}$  is clicked, the indicator on the corresponding speaker flashes. /

Quand vous cliquez sur  $\left| \frac{1}{2} \right|$ , le témoin du haut-parleur correspondant se met à clignoter. /

*7.* **Pair the RM-WAP and microphones. / Appariez le RM-WAP et les microphones. / Empareje RM-WAP y los micrófonos. /** RM-WAP とマイクをペアリングする。

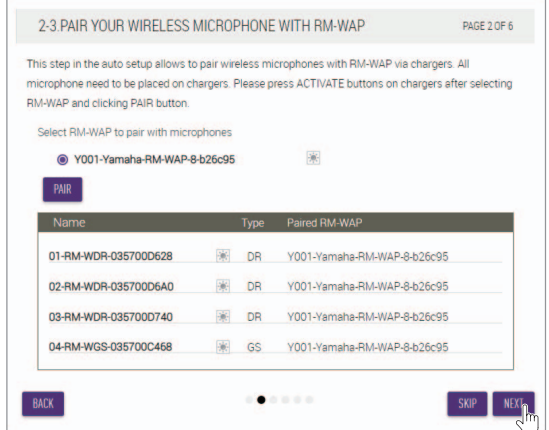

Si se hace clic en  $\left[\frac{1}{2}\right]$ , el indicador del altavoz correspondiente parpadea. /

※ をクリックすると該当するスピーカーのインジケーター が点滅します。

Place the microphones on the charger, and then follow the onscreen instructions to perform pairing. /

Placez les microphones sur le chargeur, puis effectuez l'appariement en suivant les instructions à l'écran. / Coloque los micrófonos en el cargador y luego siga las instrucciones

que aparecen en la pantalla para realizar el emparejamiento. /

マイクをチャージャーの上に乗せ、画面の指示に従ってペアリングしてください。

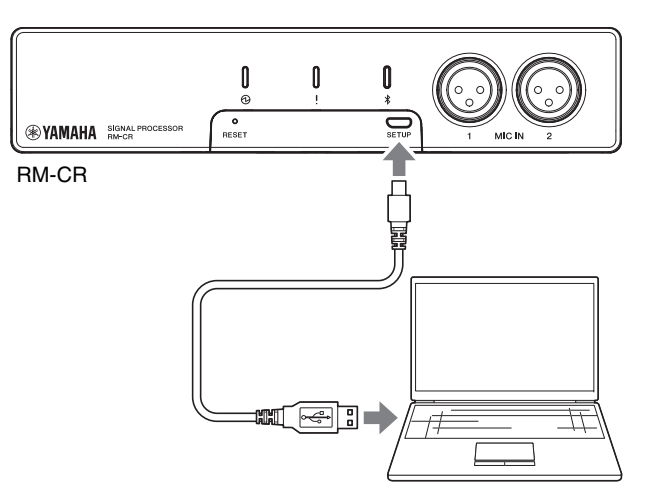

172.16.0.1

As much as possible, avoid making noise during tuning. / Évitez autant que possible de faire du bruit durant la procédure d'optimisation sonore. /

*8.* **Check that all devices have been updated to their latest firmware versions**. **/**

**Vérifiez que tous les dispositifs ont été mis à jour avec la version la plus récente du micrologiciel. / Compruebe que todos los dispositivos se hayan actualizado a sus versiones de firmware más recientes. /**

#### ファームウェアが最新であることを確認する。

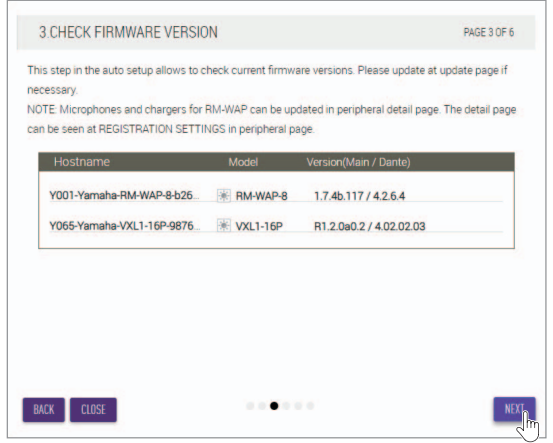

*9.* **Match the speaker position settings to the actual mounting positions. /** 

**Alignez les paramètres de position des hautparleurs sur leur emplacement de montage réel. / Establezca los ajustes de posiciones de los altavoces correspondientes a las posiciones de montaje reales. /**

#### スピーカーの位置設定を実際の取り付け位置に合わせる。

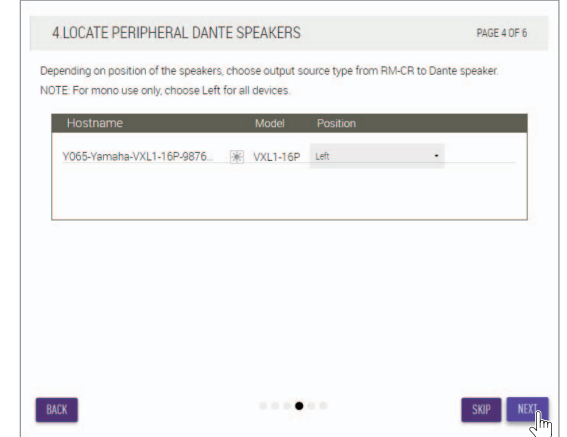

#### *10.***Perform automatic audio tuning. / Effectuez la procédure d'optimisation sonore automatique. / Realice la afinación automática de sonido. /**

#### 自動音響調整を実施する。

Beforehand, remove the microphones from the charger, and place them where they will be used. Be sure to position the microphones facing the speakers. /

Retirez au préalable les microphones du chargeur et placezles à leur emplacement d'utilisation. Veillez bien à ce que les microphones soient orientés face aux haut-parleurs. /

Previamente, retire los micrófonos del cargador y colóquelos donde se vayan a utilizar. Asegúrese de posicionar los micrófonos mirando hacia los altavoces. /

実施前に、チャージャーからマイクを外し、実際の利用位置 に配置してください。また、マイクをスピーカの方向に向け てください。

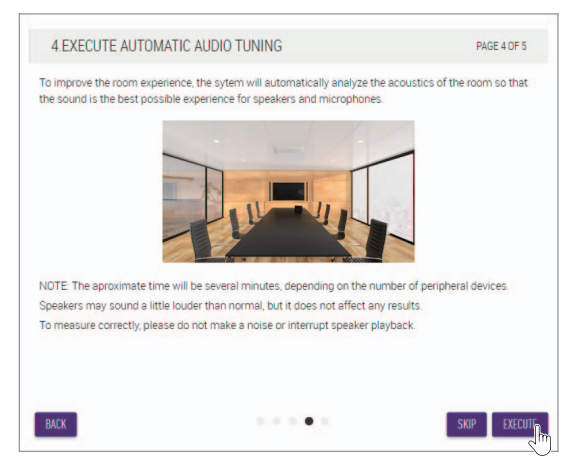

En la medida de lo posible, evite hacer ruido durante la afinación. / 調整中はできるだけ音を立てないでください。

This completes the setup. / La configuration est terminée. / Con esto finaliza la configuración. / 以上でセットアップは完了です。